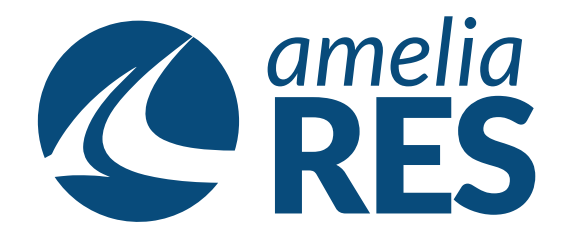

## *Editing Reservations by Cancelling Segment*

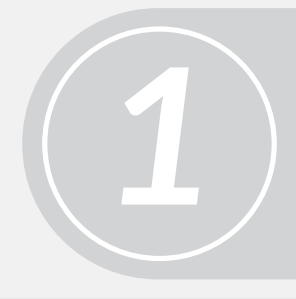

(1) Retrieve RESERVATION (2) Ensure SEGMENT section is active

Click CHANGE SEG **[ctrl + 2]**

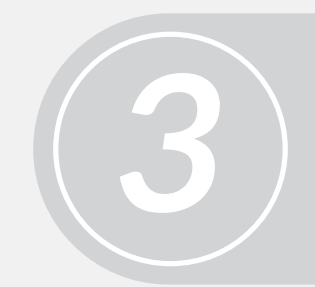

- (1) Highlight the segment to be cancelled
- (2) Click CANCEL SEG **[ctrl + 4]**
- (3) Input cancellation charge, if applicable

*4* (1) Click CONTINUE **[ctrl + 9]** (2) CLOSE **[ctrl + c]**

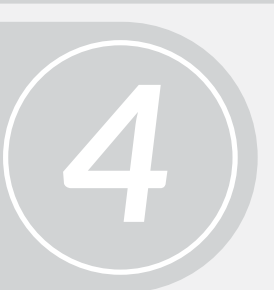

*2*

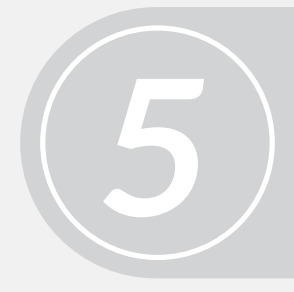

Proceed to next function